# **Описание протокола Modbus для частотного преобразователя CFM210.**

### **1. Подключение преобразователя к сети Modbus.**

Частотные преобразователи CFM210 могут быть дополнительно оснащены последовательным интерфейсом RS-485, который позволит управлять ими дистанционно с использованием протокола Modbus.

Для подключения преобразователя по сети необходимо:

- заменить стандартную пластиковую панель управления на специальную панель с аппаратной поддержкой RS485 (рис.1);
- выполнить подключение преобразователя к сети используя кабель с витыми парами и строгим соблюдением полярностей: клемма А на преобразователе должна быть подключена к клемме А на другом устройстве, соответственно клемма B к клемме B.

#### *ВНИМАНИЕ!*

*Подключение разрешено производить только при отключенном питании обоих устройств.*

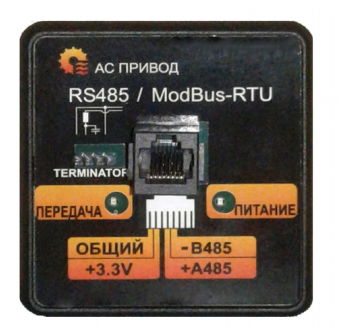

**Рисунок 1.** Вид панели, поддерживающей работу интерфейса RS485.

Если преобразователь является конечным устройством в линии связи, то необходимо подключение согласующего резистора (терминатора), который входит в состав панели преобразователя. Подключение терминатора осуществляется с помощью переключателя (см. рис. 1 и табл.1):

**Таблица 1.** Положение переключателя согласующего резистора.

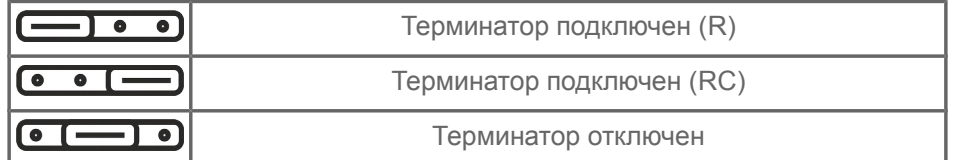

### **2. Настройка преобразователя для работы в сети Modbus.**

Для работы преобразователя по протоколу Modbus необходима первоначальная настройка, которая может быть выполнена с использованием стандартной панели управления со следующими этапами:

*1. Настройка скорости передачи данных.*

Все устройства подключенные к одной сети должны иметь одинаковую скорость передачи данных, которая настраивается в пункте меню **6-11** значениями в диапазоне от 1 до 6 (табл. 2).

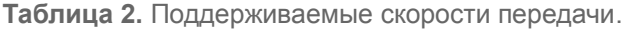

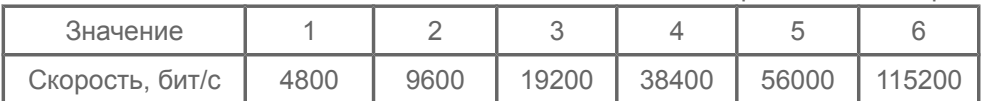

#### *2. Установка сетевого адреса преобразователя.*

Для идентификации преобразователя в сети необходимо установить сетевой адрес преобразователя в пункте меню **6-12**. Преобразователь поддерживает адреса от 1 до 247.

*ВАЖНО! У каждого устройства в сети должен быть уникальный адрес.*

### *3. Установка контроля четности/стоповых битов.*

При работе в сети байты данных передаются в кадре (рис.3). Один байт структурно состоит из: старт-бита, байта данных, бита контроля четности и одного или двух стоп-бит (рис. 2). Преобразователь поддерживает работу с одним или двумя стоп-битами и с отсутствием контроля четности, контролем на четность и контролем на нечетность. Выбор вариантов осуществляется в пункте меню **6-13** (табл.3). Все устройства в сети должны иметь одинаковую структуру байтов данных.

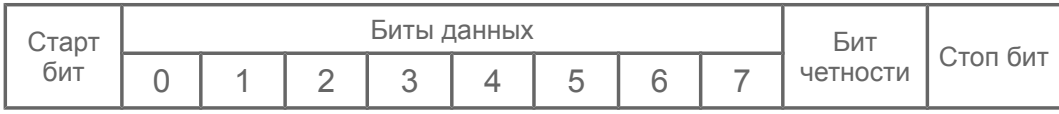

**Рисунок 2.** Формат байта данных в кадре.

**Таблица 3.** Варианты структуры байта данных.

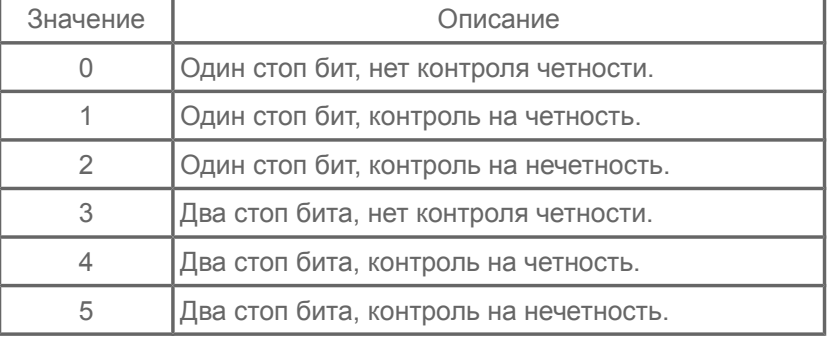

#### *4. Настройка сторожевого таймера.*

В преобразователе имеется сторожевой таймер для контроля своевременного получения сообщений от Modbus мастера и обнаружения пропадания связи. Таймер запускается после получения первого индивидуального (не широковещательного) и достоверного сообщения и сбрасывается при получении каждого следующего. При достижении таймером установленного в пункте меню **6-14** времени связь считается потерянной и генерируется сигнал ошибки. Поведение при этом настраивается в пункте меню **6-15**. Время сторожевого таймера устанавливается с дискретностью 0,1 с. Если установить значение 0, то данная функция не будет использоваться.

#### *5. Настройка режима работы преобразователя.*

Для разрешения управления пуском и остановкой двигателя по протоколу Modbus, необходимо в пункте меню **2-01** установить значение **9**.

Для разрешения задания частоты вращения двигателя по Modbus необходимо в пункте меню **3-01** установить значение **4**.

*ВНИМАНИЕ! Когда один из указанных пунктов настроен, преобразователь переходит в режим работы «в сети» и стандартная панель управления в рабочем режиме становится недоступна. Для внесения изменений в настройки преобразователя с помощью стандартной панели управления при активном режиме «в сети»(п.м 2-01=9 или 3-01=4) необходимо: подключить*  $\kappa$  обесточенному ПЧ стандартную панель управления, удерживать нажатыми две клавиши  $\mathbf{L}$ *и подать напряжение на преобразователь. Через 2 сек. будет выполнен вход в сервисное меню, после чего можно изменить требуемые настройки ПЧ.*

### **3. Команды управления преобразователем.**

Преобразователь поддерживает работу только по протоколу Modbus-RTU.

В данном протоколе сообщение начинает восприниматься как новое после паузы (тишины) на шине длительностью не менее 3,5 символов, т.е. величина паузы зависит от скорости передачи. Если команда распознана и выполнена, преобразователь отправляет мастеру ответ. Но если адрес в сообщении установлен в 0 — данное сообщение является широковещательным и не требует ответа при этом полученная команда выполняется.

Каждое сообщение(кадр) имеет следующий формат (рис.3).

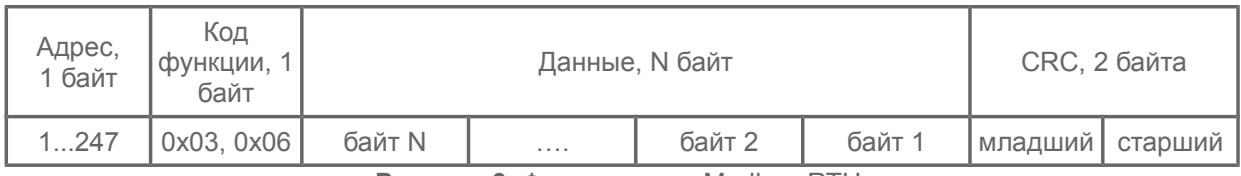

**Рисунок 3.** Формат кадра Modbus-RTU.

Контрольная сумма CRC16 добавляется в конце каждого сообщения и вычисляется по полиному х<sup>16</sup> + х<sup>15</sup> + х<sup>2</sup> + х<sup>0</sup> (0хА001). Для расчета контрольной суммы используются байты адреса, кода функции и все байты данных.

Преобразователь поддерживает следующие коды функций:

- 0x03 чтение нескольких регистров, формат запроса и ответа на рисунках 4, 5;
- 0x06 запись одного регистра, формат запроса и ответа на рисунке 6. Использование байт данных зависит от текущей функции. Каждый регистр имеет длину 16 бит.

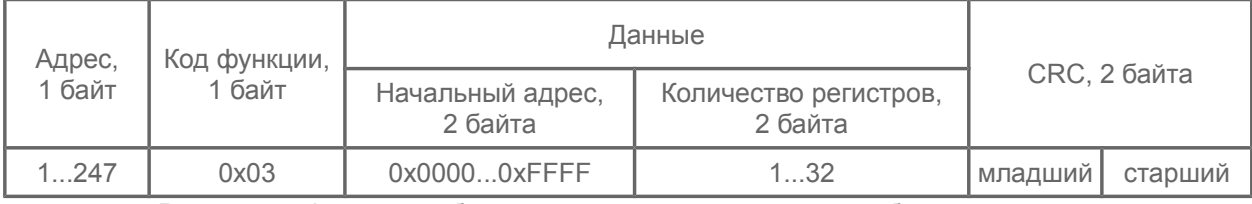

**Рисунок 4.** Формат сообщения при чтении регистров преобразователя.

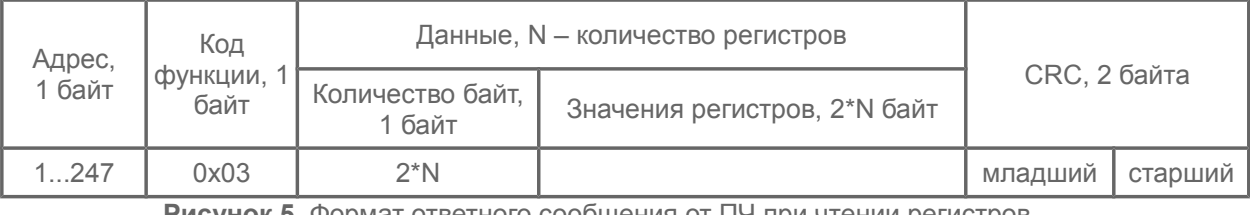

**Рисунок 5.** Формат ответного сообщения от ПЧ при чтении регистров.

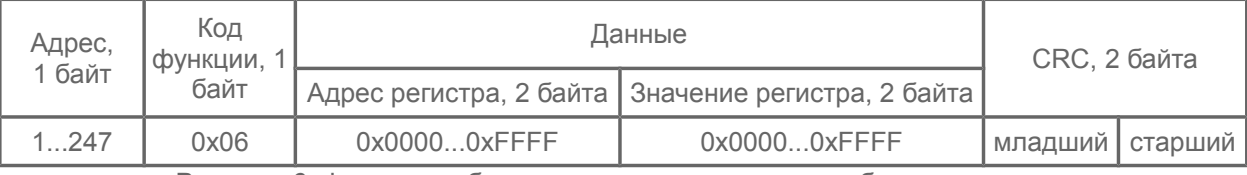

**Рисунок 6.** Формат сообщения записи регистра в преобразователь.

**Регистры, необходимые для управления преобразователем и контроля его основных параметров представлены в таблице 4.**

**Таблица 4.** Регистры управления и состояния преобразователя.

| Адрес  | Описание                                                                                                    | Доступ          |
|--------|----------------------------------------------------------------------------------------------------|-----------------|
| 0x2000 | Регистр управления, битовое поле (табл.5)                                                                                           | чтение / запись |
| 0x2001 | Установка частоты вращения. Частота задается с дискретностью 0.1 Гц<br>целым числом. Например, 27.2 Гц будет задаваться числом 272. | чтение / запись |
| 0x2002 | Регистр состояния (табл.6)                                                                                                    | чтение          |
| 0x2003 | Регистр флагов ошибок, битовое поле (табл.7)                                                                                        | чтение          |
| 0x2004 | Текущий ток. Отображается с дискретностью 0.1 А целым числом.<br>Например, ток 5.1А будет представлен числом 51.                    | чтение          |
| 0x2005 | Температура радиатора, с точностью 1 градус Цельсия.                                                                                | чтение          |
| 0x2006 | Выходная частота, с точностью 0,1 Гц целым числом.                                                                                  | чтение          |
| 0x2007 | Напряжение DC шины, с точностью 1 В.                                                                                                | чтение          |

### **Таблица 5.** Значение битов регистра управления.

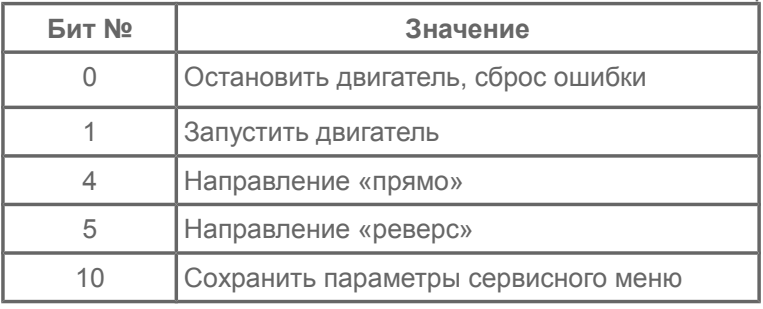

### **Таблица 6.** Значение регистра состояния

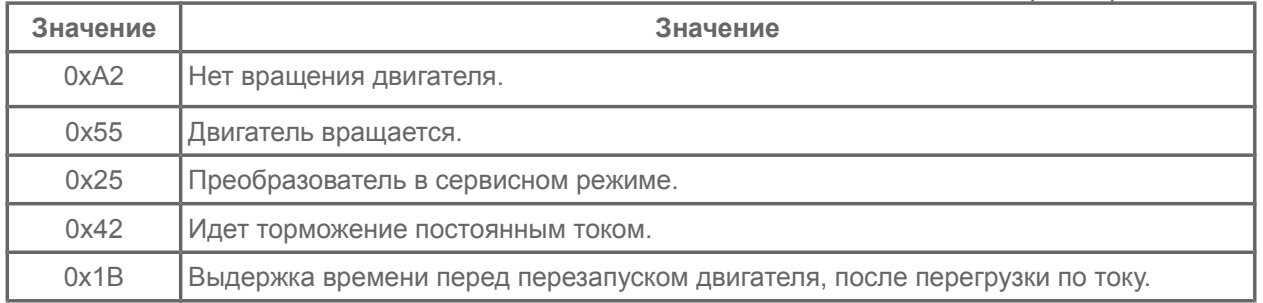

## **Таблица 7.** Значение битов регистра флагов ошибок.

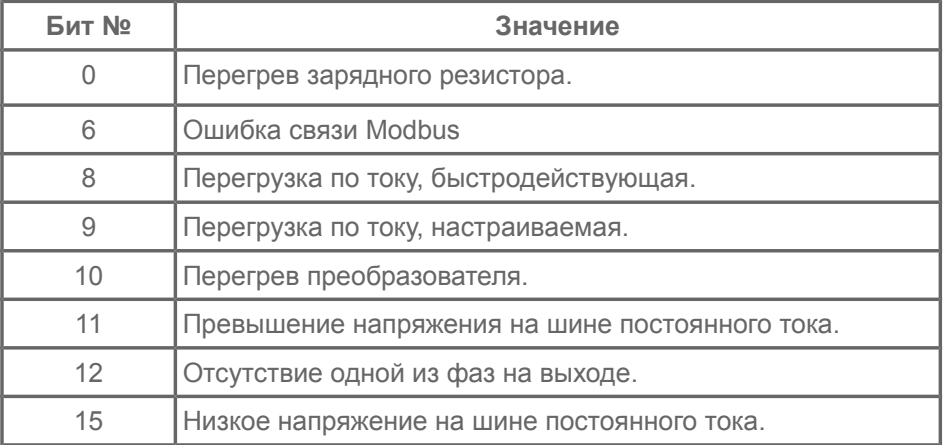

#### **Примеры выполнения управляющих запросов.**

*Пример 1:*

установим направление вращения «прямо» для преобразователя с адресом 81 (0x51). Запрос:

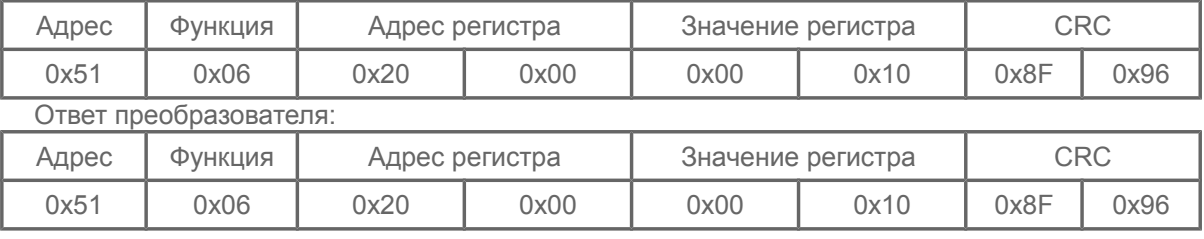

*Пример 2:* установим частоту вращения равной 32 Гц (число 320 - 0x140). Запрос:

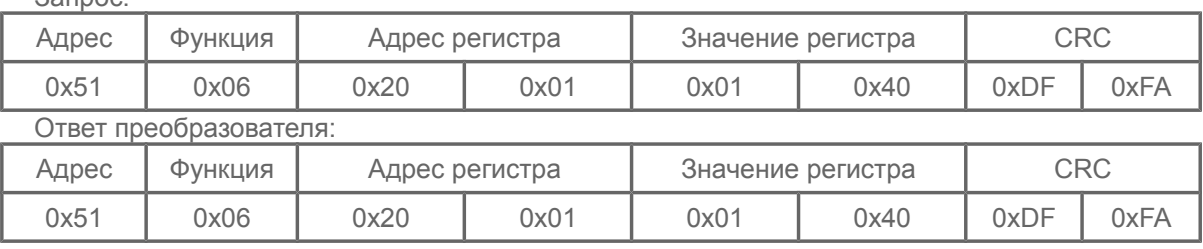

*Пример 3:* выполним запуск двигателя.

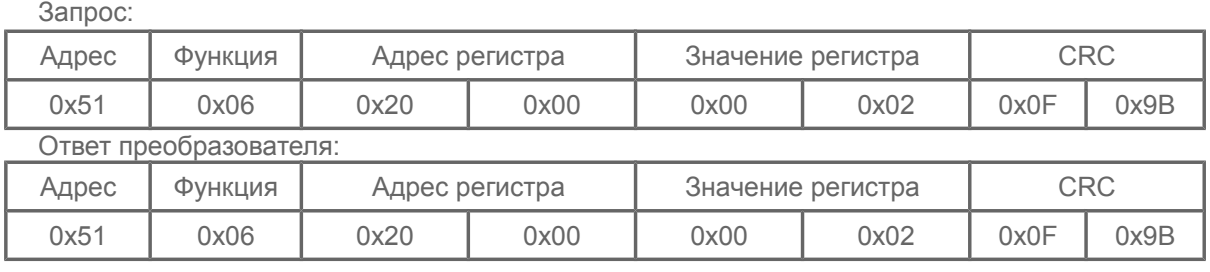

*Пример 4:* прочитаем текущее значение тока преобразователя.

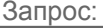

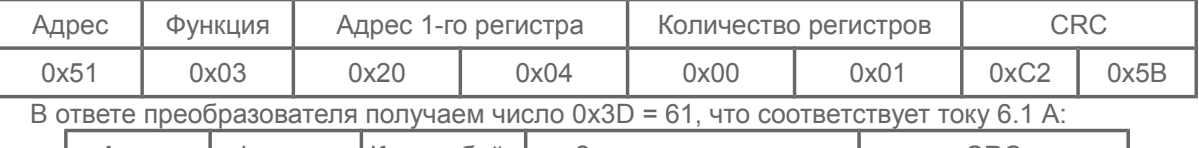

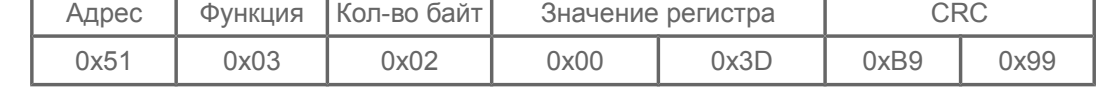

*Пример 5:* установим направление вращения «реверс».

Запрос:

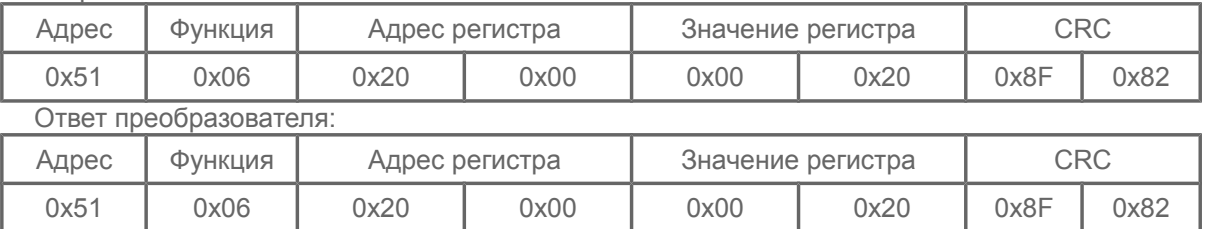

*Пример 6:* выполним останов двигателя.

Запрос:

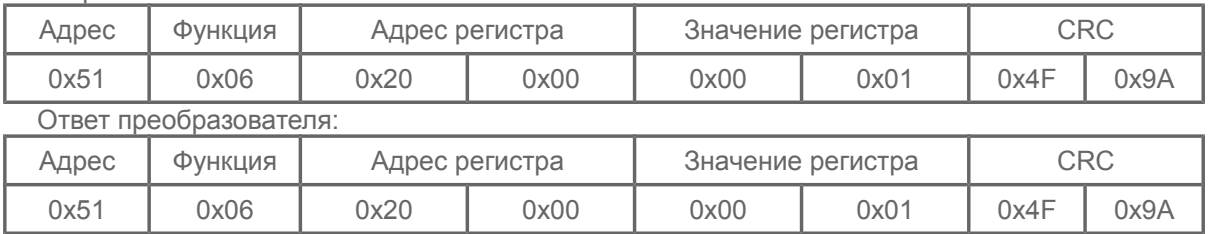

### **4. Доступ к сервисным параметрам.**

С помощью протокола Modbus возможен доступ ко всем пунктам сервисного меню преобразователя (полный перечень смотрите в руководстве по эксплуатации). Каждый пункт меню адресуется двумя числами, например, 1-03 — «Время разгона». Чтобы получить доступ к регистру, соответствующему этому пункту меню в старший байт адреса записывается первое число, а в младший — второе. Например, пункту меню 1-03 соответствует регистр с адресом 0x0103, а пункту 3- 21 соответствует регистр 0х0315.

#### **Примеры выполнения сервисных запросов.**

 *Пример1:*

прочитаем параметр 6-01 «Режим управления реле» для преобразователя с адресом 81 (0х51). Запрос:

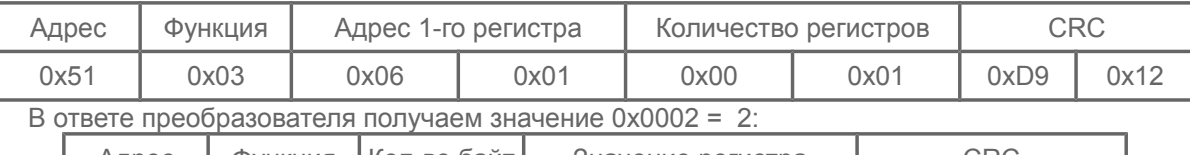

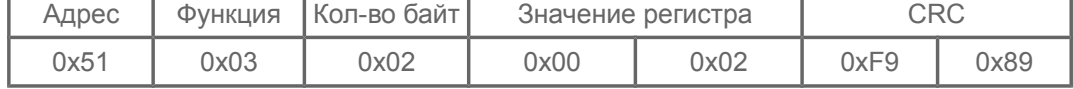

При **записи регистров сервисного меню** необходимо учесть, что новое значение не сохраняется в энергонезависимой памяти непосредственно. Чтобы значения сохранились после выключения питания необходимо записать в регистр управления (адрес 0x2000) число 1024 (0x400, установка бита 10 в единицу в соответствии с таблицей 5).

 *Пример2:* установим уровень защиты по току (пункт меню 4-05) равным 6 А.

Запрос:

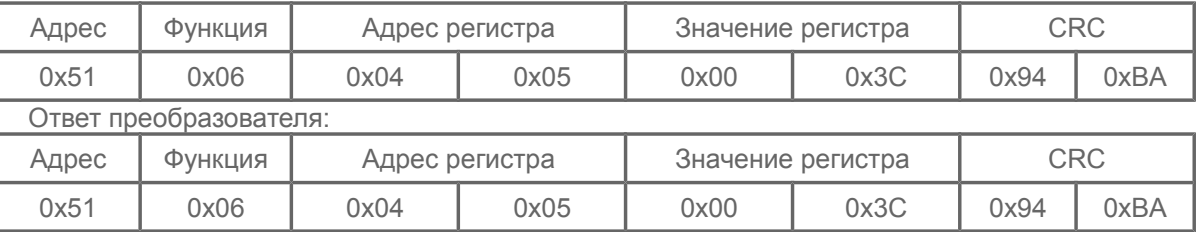

После ответа запишем в регистр управления значение 0x400 для сохранения значения:

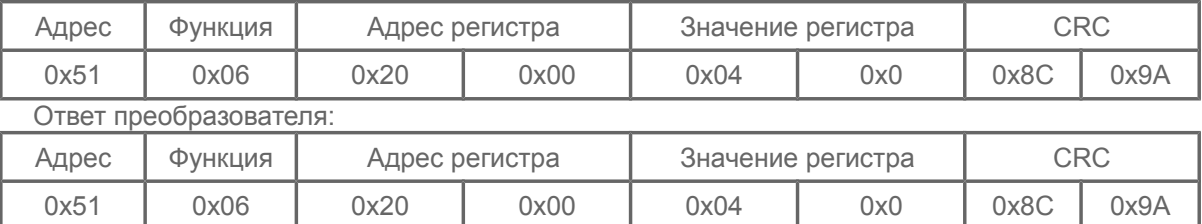

За один запрос возможно чтение до 32-х регистров с последовательными адресами. Например, пункты меню 1-01, 1-02, 1-03, 1-04, 1-05, 1-06 можно прочитать одним запросом указав адрес первого регистра 0x0101 и количество регистров равным 6.

Чтение значений некоторых пунктов меню имеет особенности.

При чтении значения пункта меню 7-02 «Время наработки», необходимо указывать количество регистров равным 2, при этом в ответе будет получено значение часов наработки в первом регистре и секунд во втором регистре. Также, для пунктов меню 7-03, 7-04, 7-05, 7-06 (журнал ошибок) необходимо указывать количество регистров равным 9 для чтения всех параметров журнала за один запрос.

 *Пример 3:* прочитаем время наработки преобразователя (пункт меню 7-02).

Запрос:

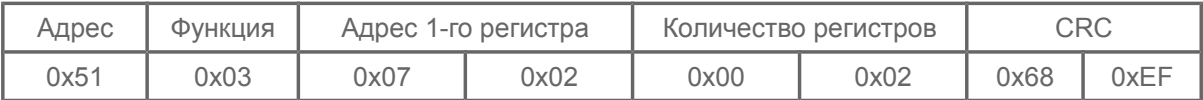

В ответе преобразователя получаем значение часов в первом регистре 0х01=1 и значение секунд во втором регистре 0x8D=141, т.е. время наработки равно 1 час 141 секунда или 1 час 2 минуты 21 секунда:

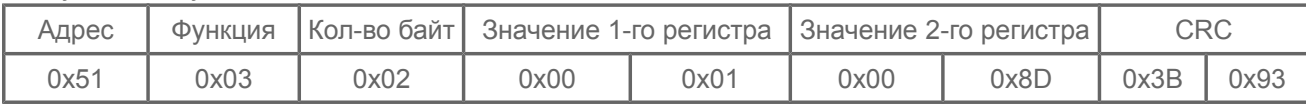

 *Пример 4:* прочитаем самую последнюю зафиксированную ошибку преобразователя(п.м. 7-03). Запрос:

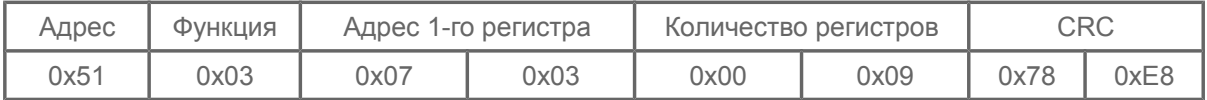

#### В ответе преобразователя получаем

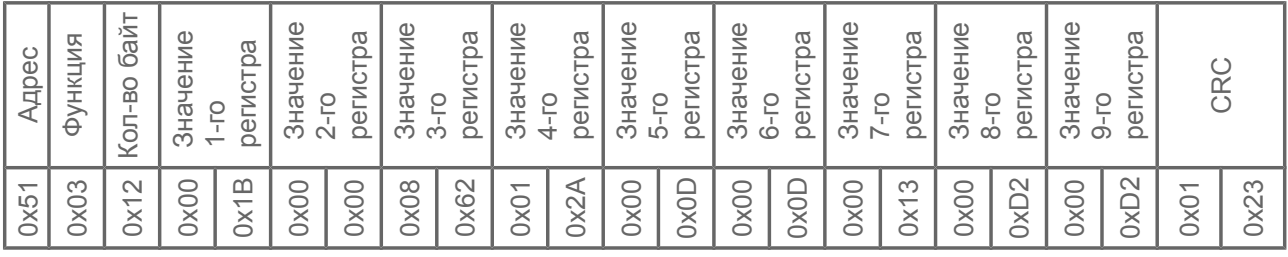

Где*:* 

Регистр 1 - код ошибки 0x001В = 27 это *A\_ovr* - быстродействующая ошибка по току.

Регистр 2 - время возникновения ошибки 0х0000 = 0 часов наработки.

Регистр 3 - время возникновения ошибки 0х0862 = 2146 секунд наработки или 35мин. 46сек.

Регистр 4 - напряжение на шине постоянного тока 0х012А = 298В

Регистр 5 - мгновенный ток преобразователя на момент возникновения ошибки 0х000D = 13 = 1,3 A.

Регистр 6 - мгновенный ток преобразователя на момент возникновения ошибки 0x000D = 13 = 1,3 A.

Регистр 7 - температура преобразователя 0x0013 = 19°C.

Регистр 8 - выходная частота преобразователя 0x00D2 = 210 = 21,0 Гц.

Регистр 9 - заданная частота преобразователя 0x00D2 = 210 = 21,0 Гц.

Аналогично можно прочесть все остальные записи в журнале ошибок преобразователя. Детальный перечень возможных кодов ошибок можно посмотреть в руководстве по эксплуатации.

### **5. Сообщения об ошибках Modbus.**

В случае получения преобразователем сообщения с ошибкой контрольной суммы, ответное сообщение не посылается. Если сообщение достоверное (совпала контрольная сумма), но в полученных данных содержатся какие-либо ошибки, преобразователь отвечает сообщением специального формата (рис.7) — в коде ошибки устанавливается в единицу старший бит, затем следует байт с кодом ошибки (табл.8).

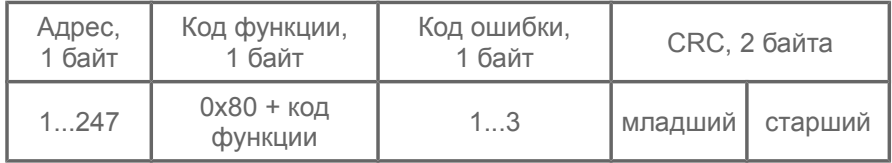

**Рисунок 7.** Формат сообщения об ошибке.

**Таблица 8.** Коды ошибок Modbus.

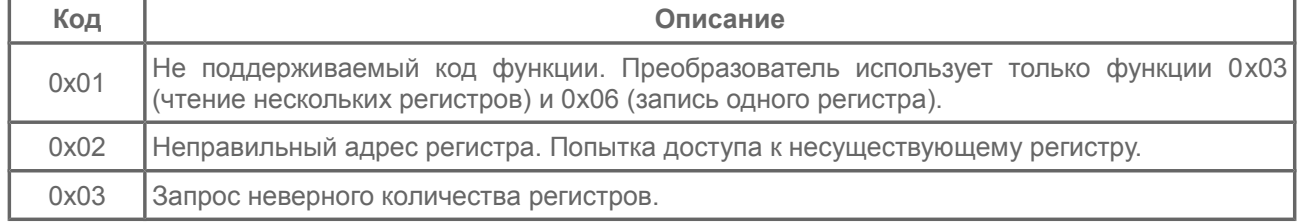